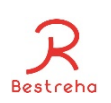

## ヘルプケア操作説明書(利用者様用)

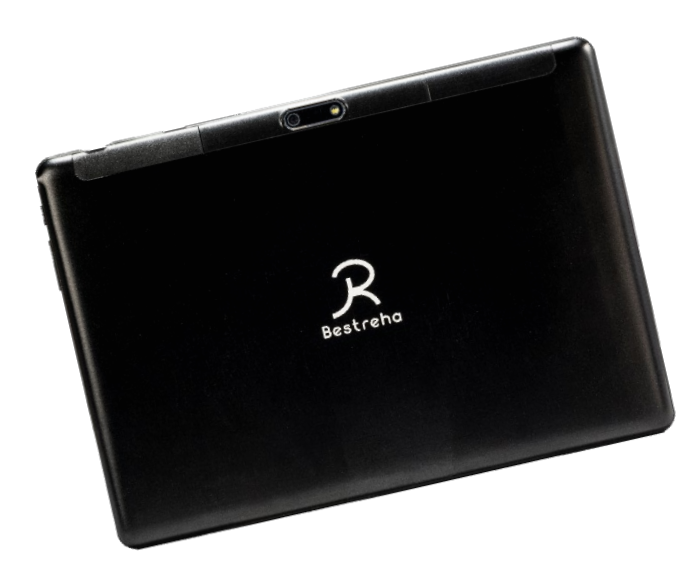

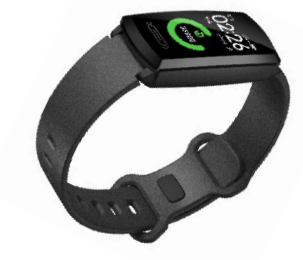

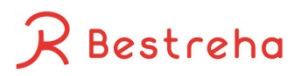

2021.7.12

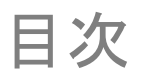

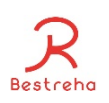

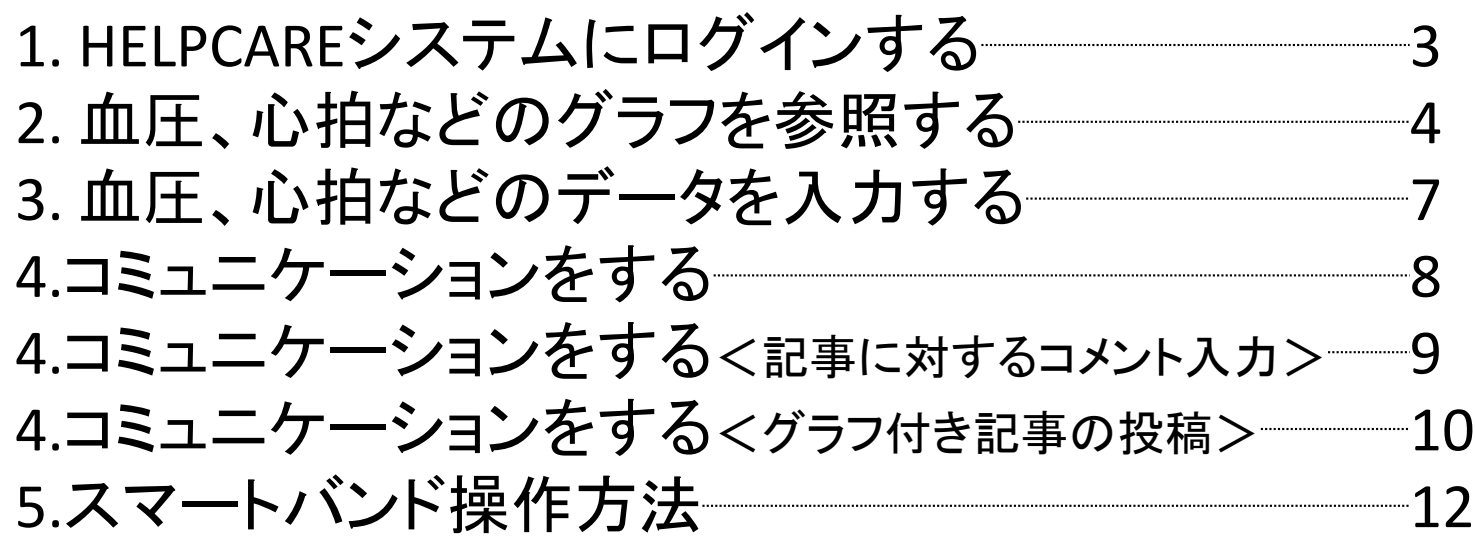

## 1. HELPCAREシステムにログインする **HELPCARE** ヘルプケア

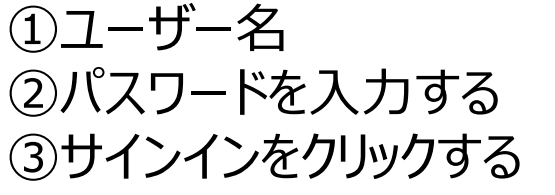

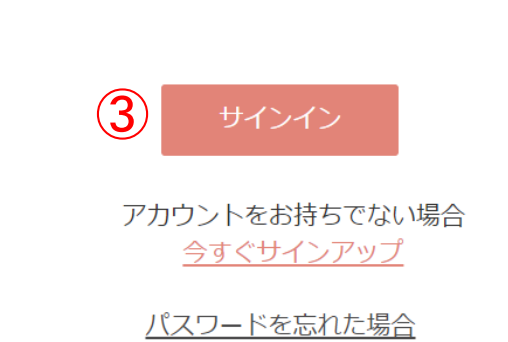

 $with$   $\overline{})$   $|$   $\updownarrow$   $\uparrow$   $\downarrow$   $\updownarrow$   $\updownarrow$ 

ユーザー名 でサインインする

 $(1)$ 

 $1127-F(2)$ 

ユーザー名

ログインができなくてお困りの方

**Bestreha** 

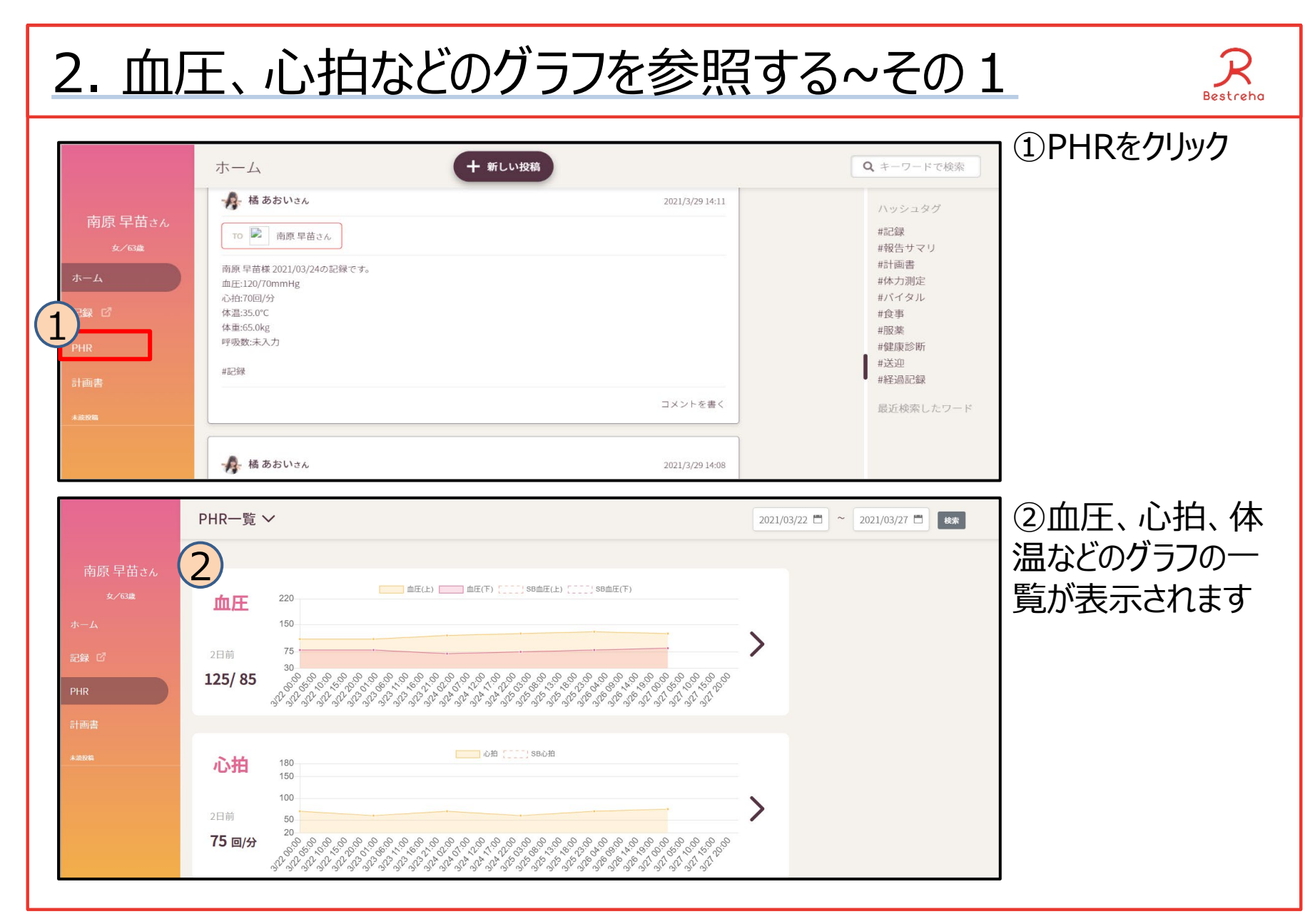

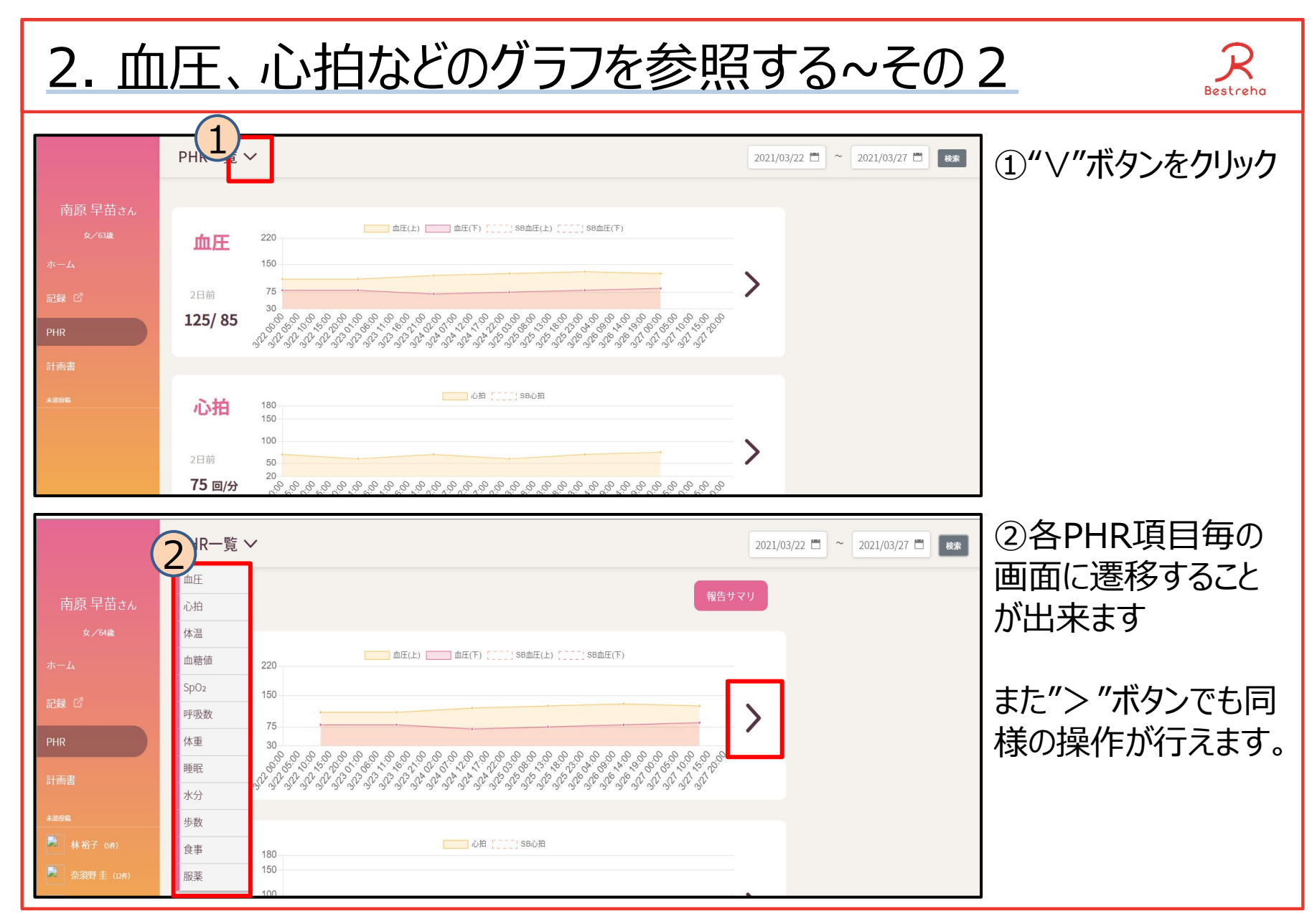

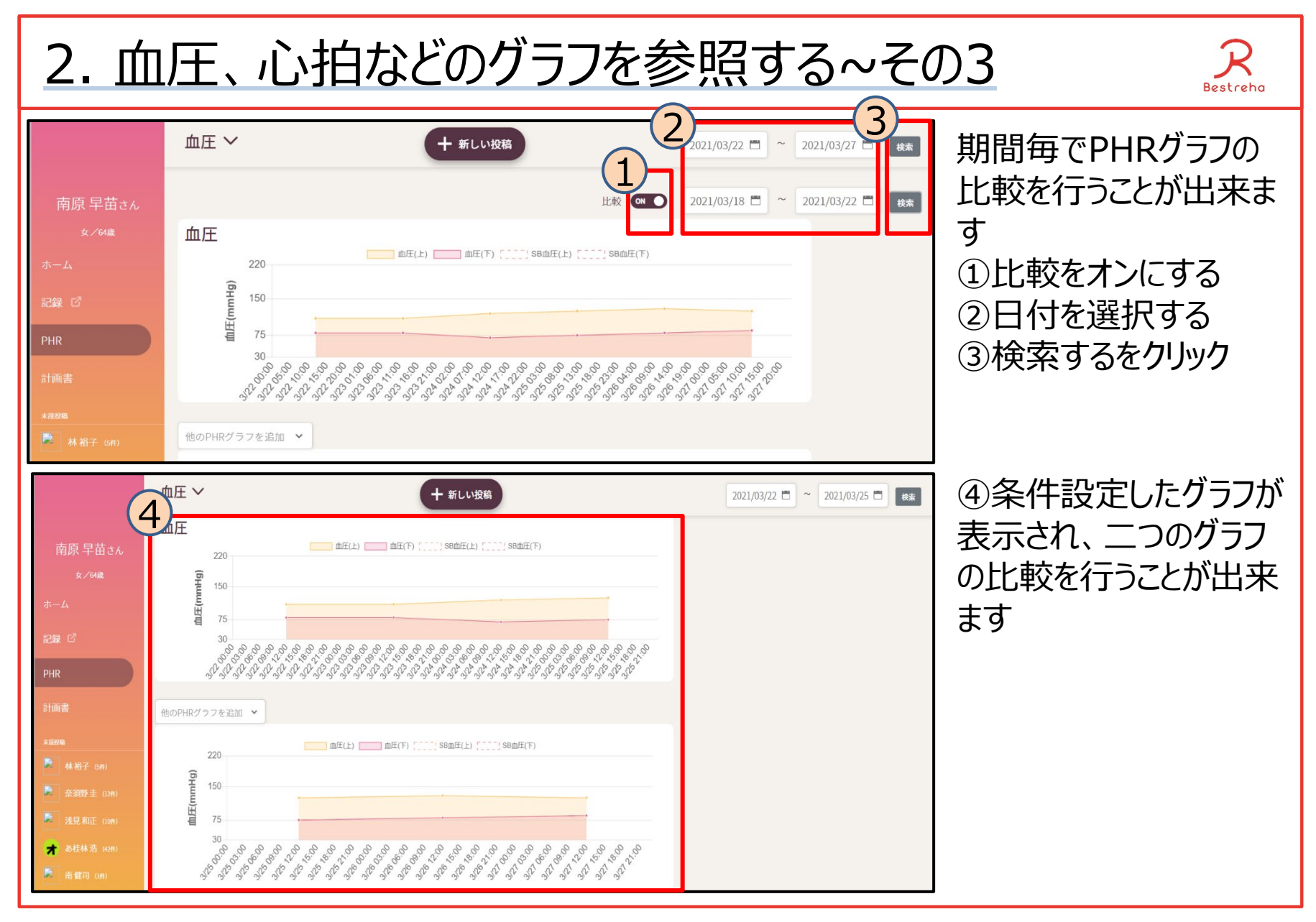

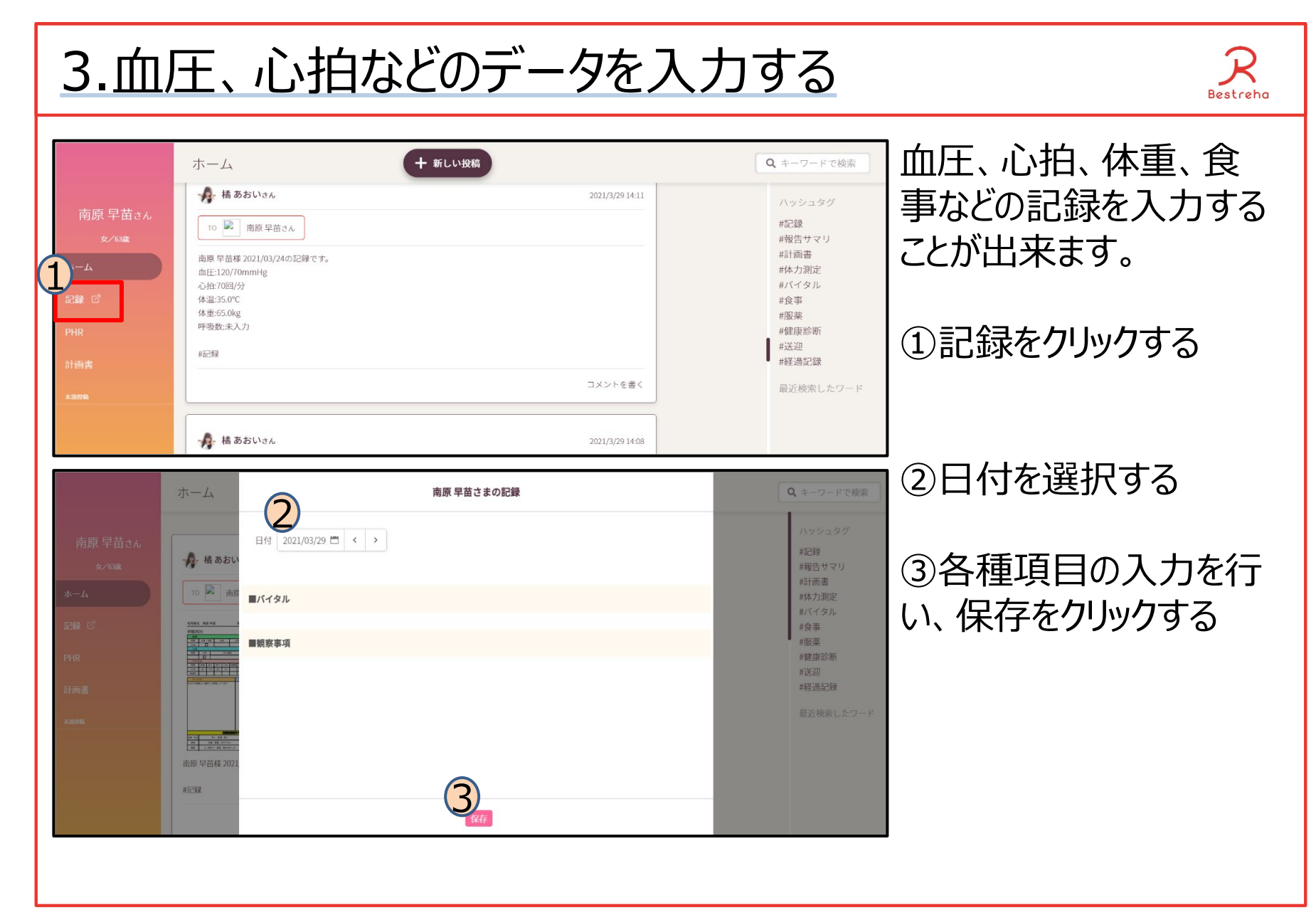

4.コミュニケーションをする ● 南原 早苗  $=$ 戻る) **HILLBCARE**  $2 + \frac{1}{2} + \frac{1}{2}$ Q キーワードで検索 ホーム  $\Theta$ **g** ハッシュタグ 南原 早苗さん 7 南原 早苗さん #記録 #報告サマリ 1 南原 早苗様 2021/03/23の記録です。 0 精 画書 血圧:110/80mmHg #体力測定 心拍:60回/分 #バイタル 体温:35.0°C 記録 它 #食事 体重:65.0kg #服薬 呼吸数:20回/分 #健康診断 #記録 #送迎 #経過記録 ■10 3 コメントを書く 最近検索したワー ♪ 橘あおいさん 2021/3/29 14:01

①ホーム画面でスタッフ、家族様、主治医様、ケアマネ様とメッセージのやり取りができます。 ②新規の投稿をするときに押します。 ③投稿に対するコメントが書けます。 ④ハッシュタグ(前もって用意されたキーワード)で簡単に検索できます。 ⑤フリーキーワード(任意の単語)で検索できます。 ⑥投稿した人の名前 ⑦特にメッセージを読んでほしい人(宛先) ⑧投稿内容 ⑨投稿日 ⑩未読コメント

Bestreha

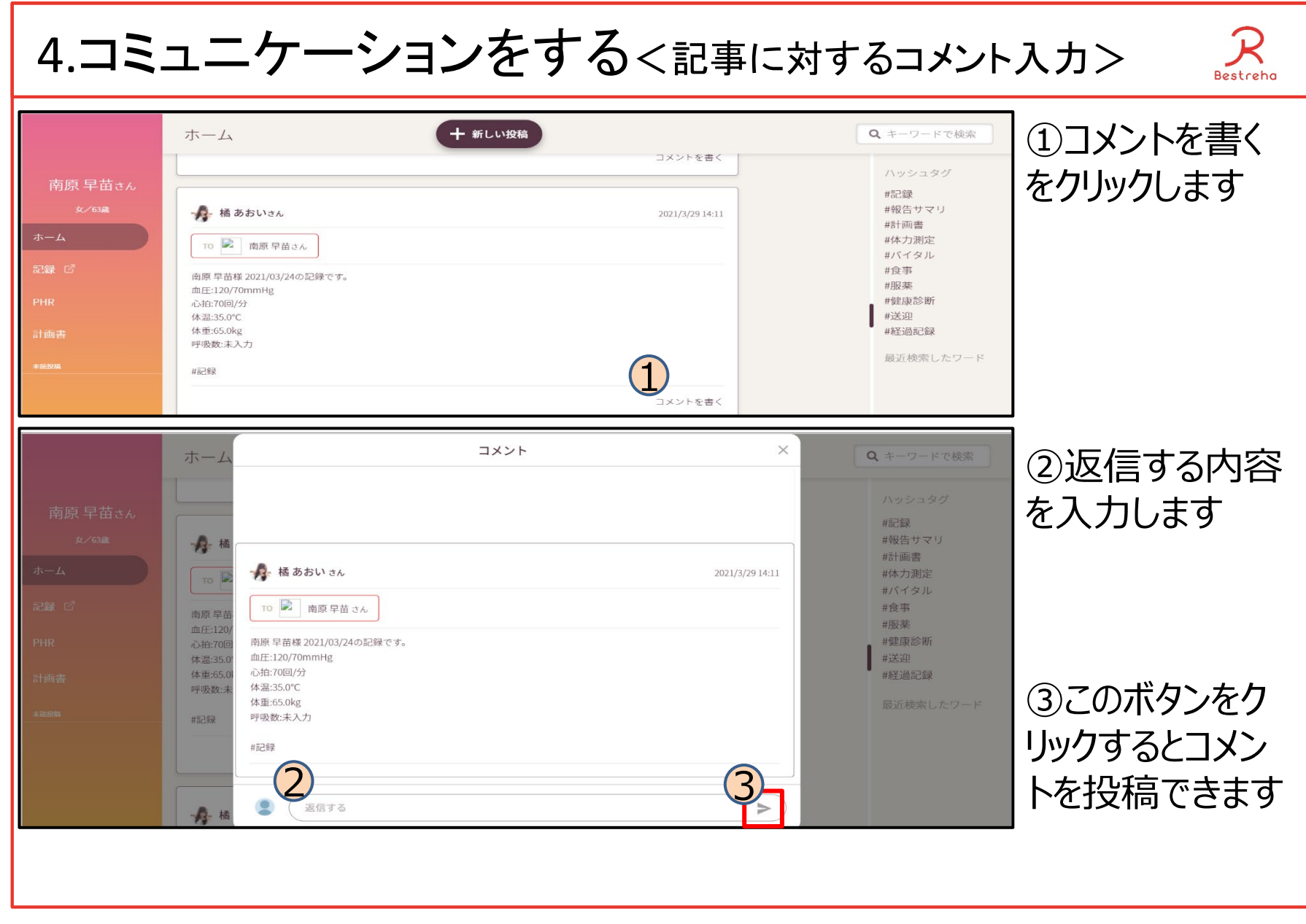

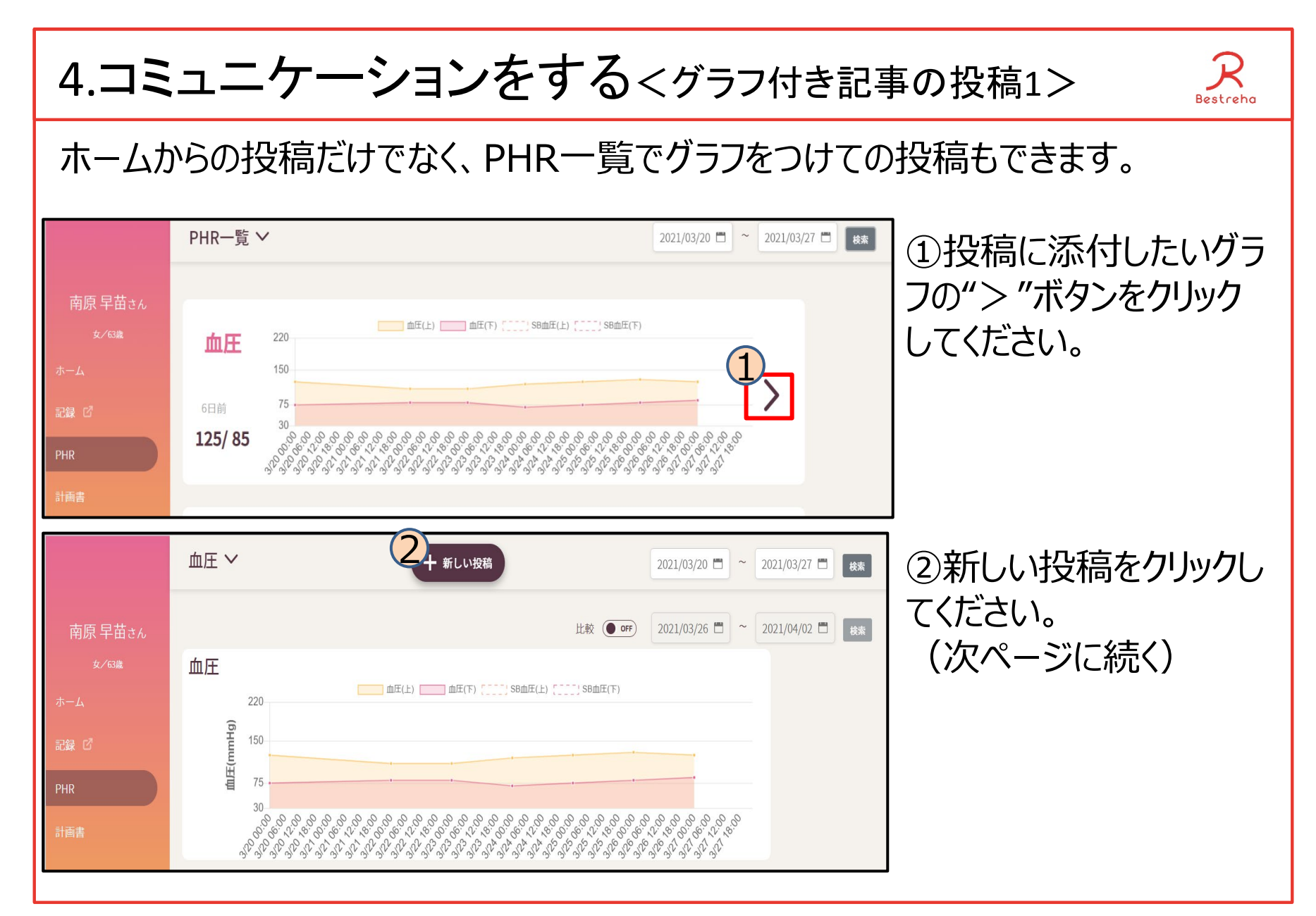

## 4.コミュニケーションをする<グラフ付き記事の投稿2>

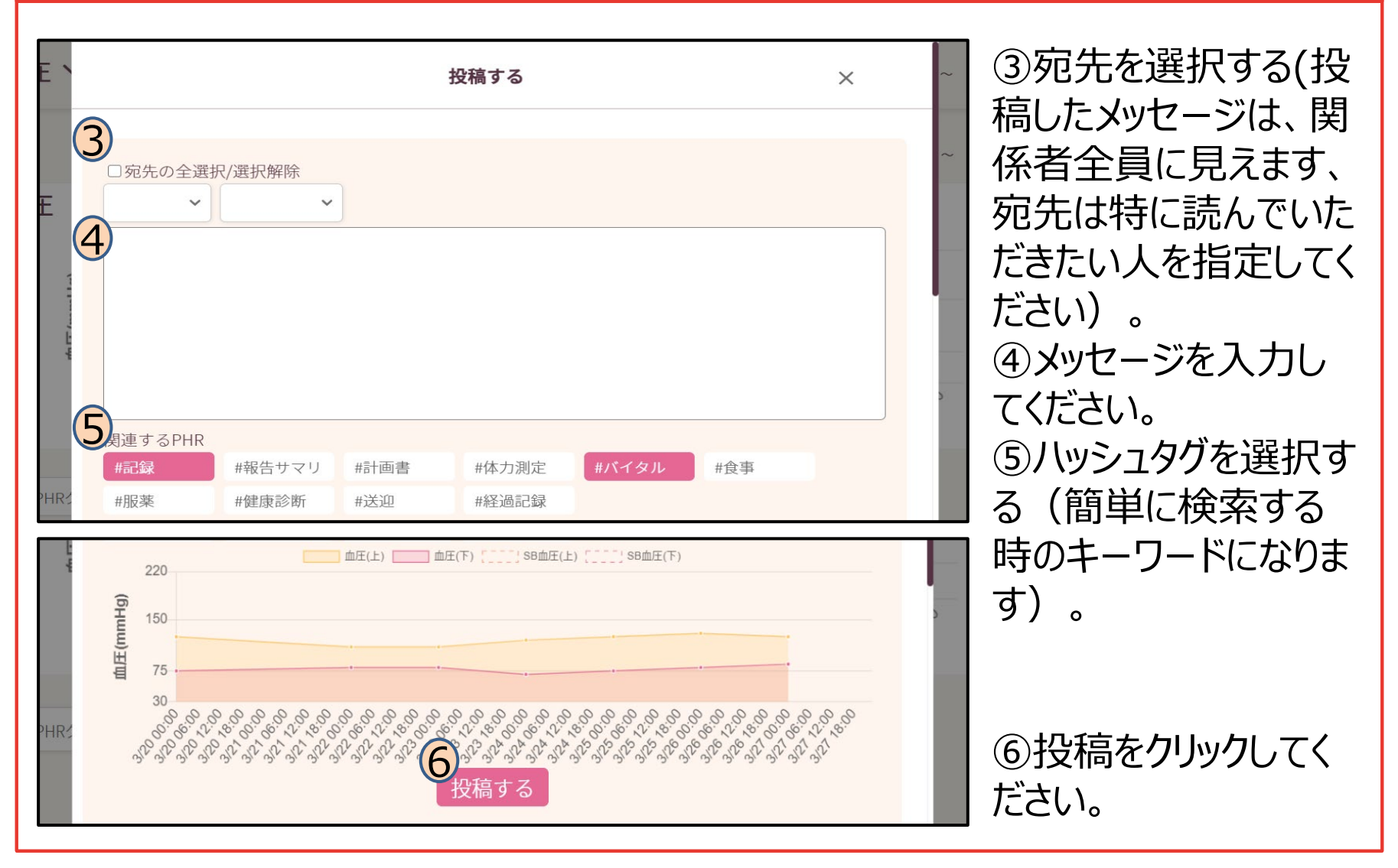

Bestreha

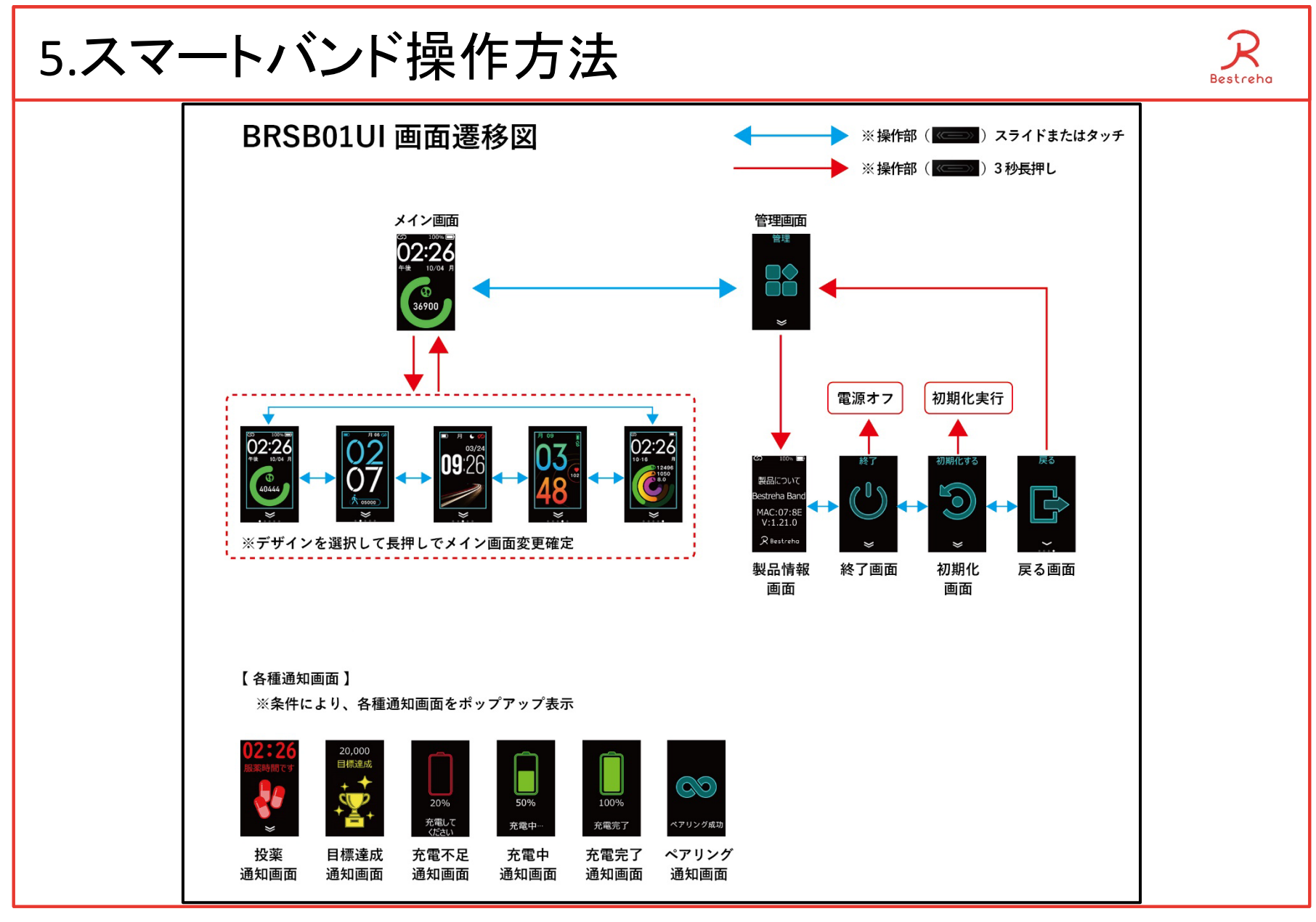